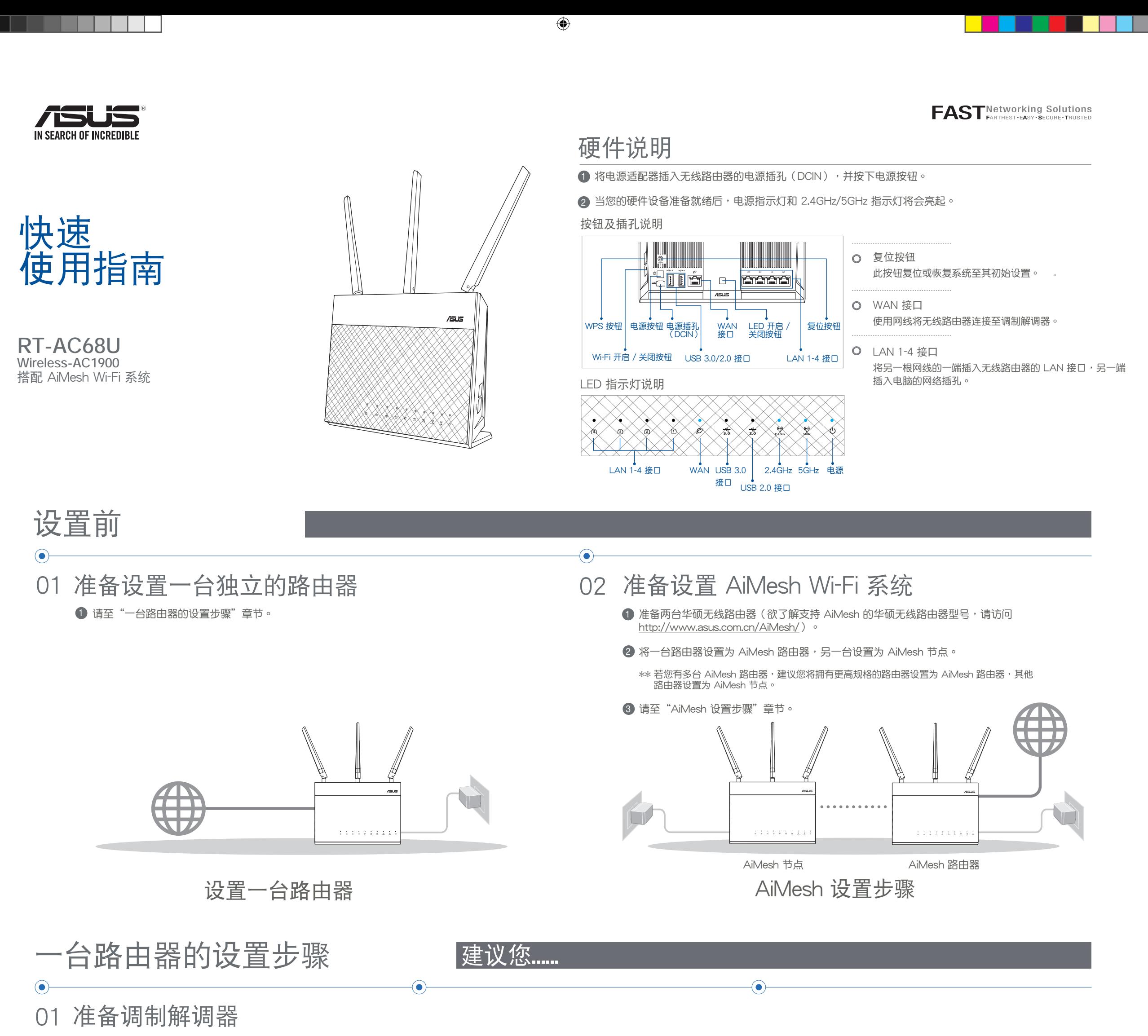

1) 拔除您的电缆 / DSL 调制解调器电源, 若 2 调制解调器内含备用电池,请移除电池。 ■

 $\bigoplus$ 

2 使用随附的网线连接您的调 制解调器与无线路由器。

4) 检查调制解调器上的指示灯,确认已经 連接。

17 oe فففقها  $\bigoplus$ 

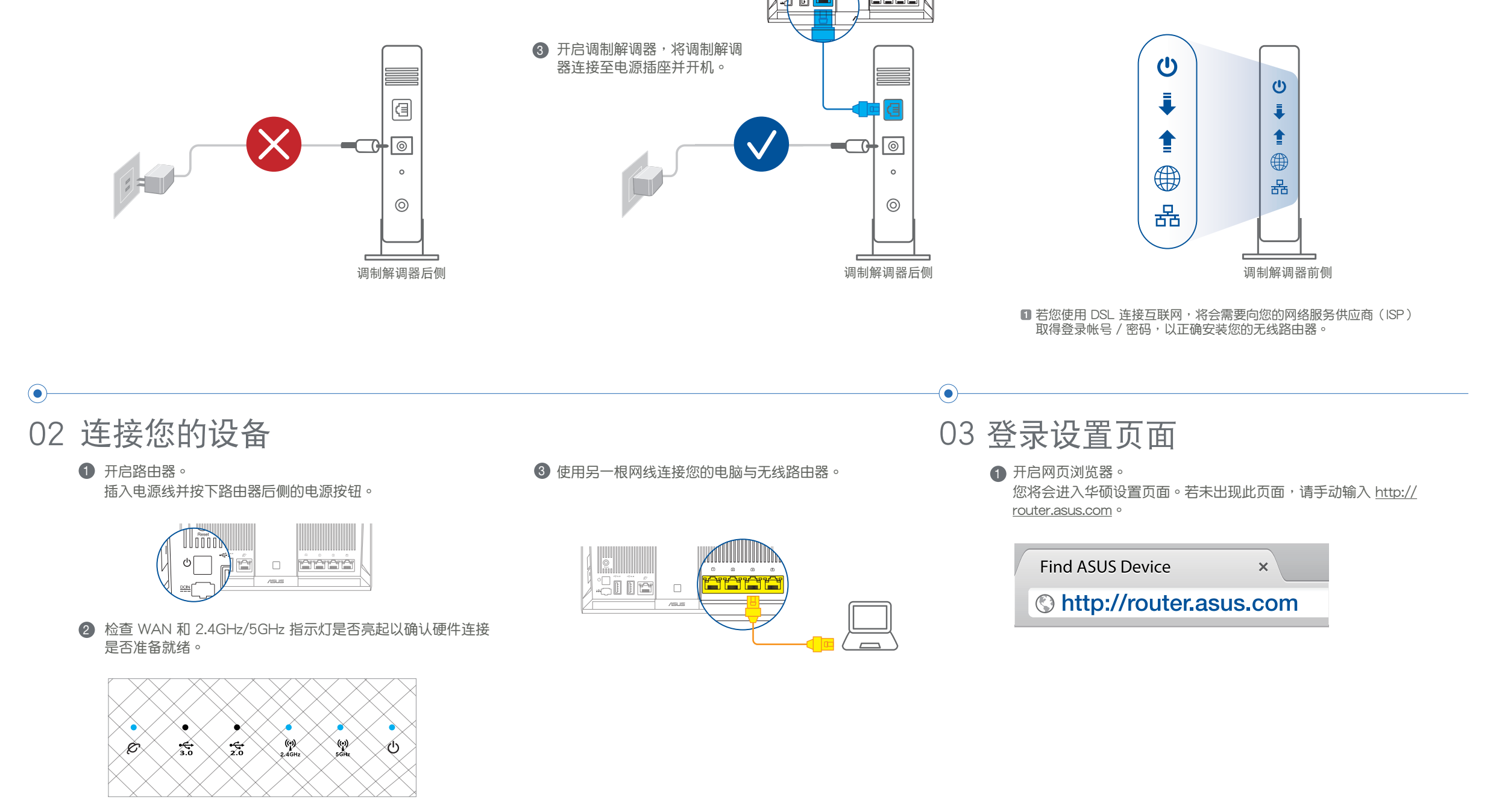

AiMesh 路由器和电脑、调制解调器,然后登录网页图 形界面(web GUI)。

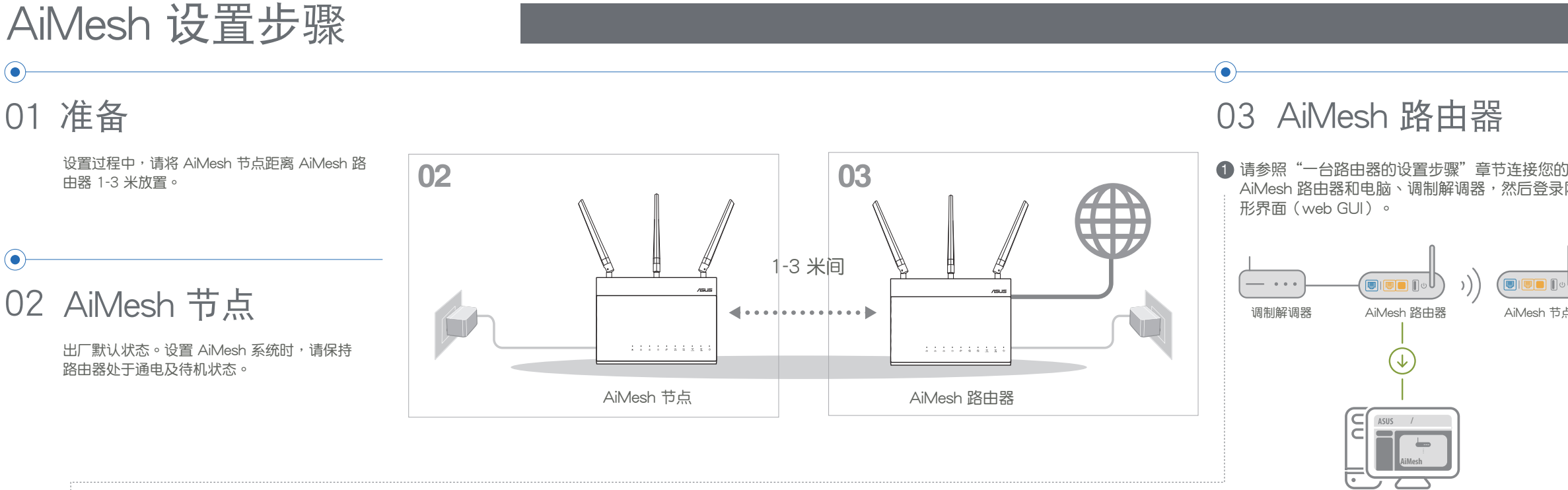

 $\bigoplus$ 

2) 前往"网络地图"页面,点击 AiMesh 图标,然后 ●3 点击"搜索",路由器将自动搜索您的 AiMesh 节 ●9 同步完成后,将出现如下信息。 ● 點擊"搜索"以搜索 AiMesh 節點。

\*\* 若您在此处没有找到 AiMesh 图标,请查看固件版本 並更新固件。

03 AiMesh 路由器

点。当 AiMesh 节点显示于此页面时,点击节点并 將其添加至 AiMesh 系統。

\*\* 若您无法搜索到任何 AiMesh 节点,请查看"疑难 解答"部分的内容。

AiMesh

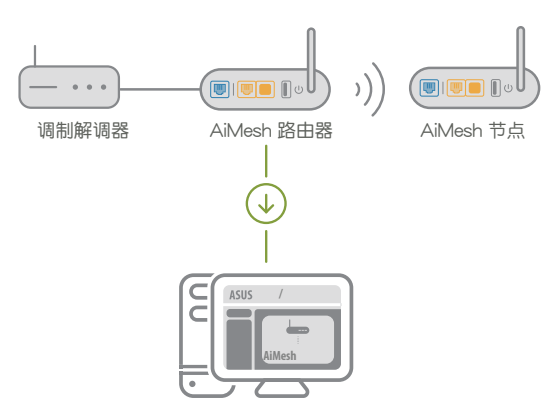

成功将 RT-ABCDE 添加至 AiMesh 系统后,设备名称需 要经过一段时间后才会显示在 AiMesh 路由器列表中。 确定

6 恭喜! 当 AiMesh 节点成功添加至 AiMesh 网络 后,将显示如下页面。

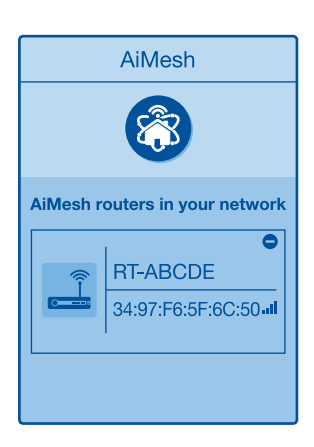

**B** Network Ma AiMesh 83 Find AiMesh node Search 8

83 83 Find AiMesh ind AiMesh **RT-ABCDE** RT-ABCDE  $2%$ 34:97:F6:5F:6C:50 al 34:97:F6:5F:6C:50 al  $\mathcal{L}_{\mathbf{a}^{\prime}}$ Cannot find any router? Cannot find ar

AiMesh

# 疑難解答

 $\bigoplus$ 

 $\sqrt{5}$ US

a sa Tanzania

若您的 AiMesh 路由器无法搜索到任何附近的 AiMesh 节点 ⊙ 或同步失败, 请检查以下几个方面并重试。

- a)将您 AiMesh 节点移至距 AiMesh 路由器 更近的地方。请确认 AiMesh 节点距离 AiMesh 路由器 1-3 米。
- **b** AiMesh 节点已开机。
- c AiMesh 節點已升級至支持 AiMesh 的固 件。
- 持 AiMesh 的固件。
- ii. 开启 AiMesh 节点的电源, 并用网线将其连接至 電腦。
- iii. 开启网页图形界面(Web GUI)。您将会进入 华硕设置页面。若未出现此页面,请手动输入 http://router.asus.com。
- iv. 前往【系统管理 > 固件升级】页面。点击"选择 文件",然后升级至支持 AiMesh 的固件版本。
- c) i. 请至 <u>http://www.asus.com.cn/AiMesh/</u> 下载支 v. 上传固件后,请至"网络地图"页面确认是否已显 示 AiMesh 圖標。 v. 上传固件后,请至"网络地图"页面确认是否已显 vi. 按下 AiMesh 节点的复位按钮至少 5 秒钟, 电源指示灯

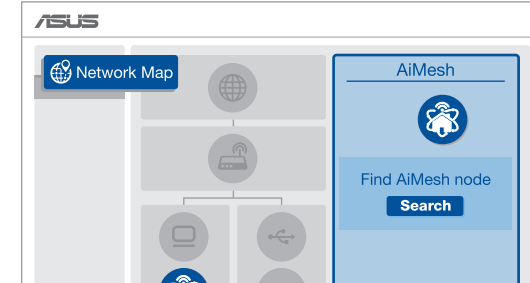

1 首先,遵循设置步骤通过 Wi-Fi 在 AiMesh 路由器和节点间 建立連接。

下載免費的 ASUS Router APP 設置和管理您的路由器。

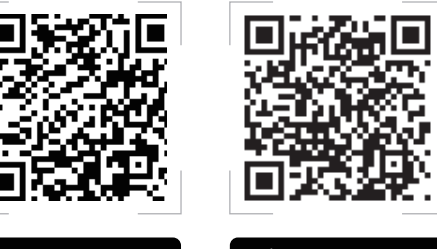

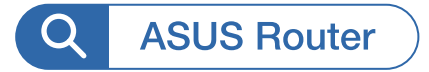

Android  $\blacktriangleright$  App Store 2 将节点放置在拥有最佳信号覆盖范围的位置。将网线的一端 插入 AiMesh 路由器的 LAN 接口,另一端插入 AiMesh 节 點的 WAN 接口。

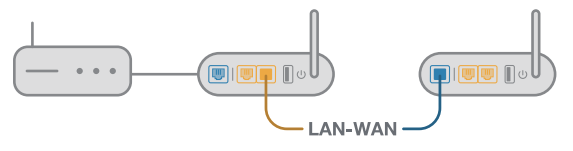

8 您的 AiMesh 系统将会自动为数据传输选择最佳路径,有线 或者无线。

我可以在 AiMesh 路由器间设置有线骨干 (Ethernet Backhaul, 以太网骨干)吗? Q2

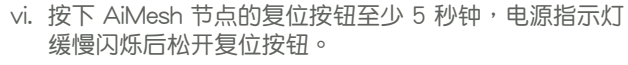

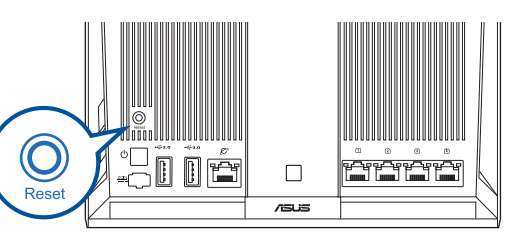

 $\bigcirc$ 

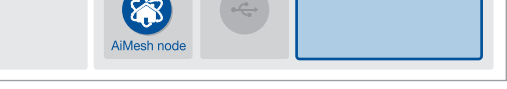

## 尋找最佳位置

#### 将 AiMesh 路由器和节点放置在最佳位置。

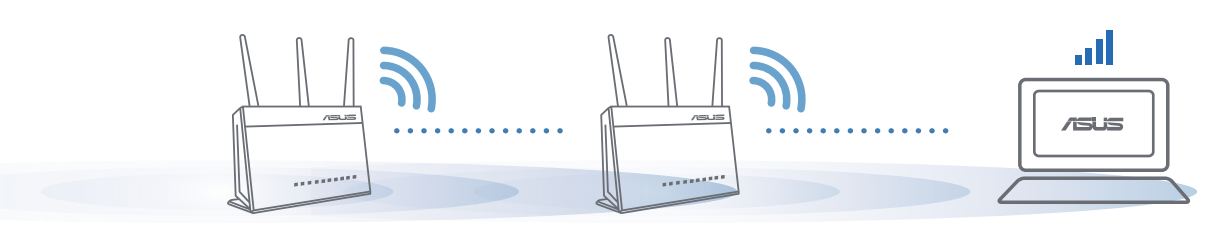

注意: 为将干扰降至最低,请将路由器放置在远离无绳电话、蓝牙设备和微波炉等设备的位置。 建议您将路由器放在开放区域的高处。

### ASUS ROUTER APP

#### 優質性能 FAQ 常見問題解答

#### AiMesh 路由器支持无线接入点模式吗?  $Q<sub>1</sub>$

A: 支持。您可以選擇將您的 AiMesh 路 由器设置为路由器模式或无线接入点模 式。 請至網頁圖形界面(web GUI ) http://router.asus.com, 并前往【系统管 理 > 操作模式】界面進行設置。

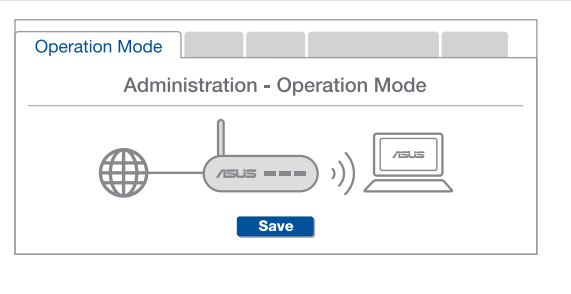

A: 可以。AiMesh 系統支持 AiMesh 路 由器与节点间的无线和有线连接,以 最大化增強吞吐量及穩定性。AiMesh 会分析每个可用频带的无线信号强 **度,然后自动判断无线和有线连接**哪 个对于路由器间的骨干连接是更佳选 擇。